DOI 10.37882/2223–2966.2023.01–2.06

## **РАСЧЁТ И ВИЗУАЛИЗАЦИЯ ТРЕХМЕРНОГО РАСПРЕДЕЛЕНИЯ ЭЛЕКТРИЧЕСКОГО ПОЛЯ ПОДСТАНЦИИ В ВИДЕ ЭКВИПОТЕНЦИАЛЬНЫХ ПОВЕРХНОСТЕЙ**

**CALCULATION AND VISUALIZATION OF THE THREE-DIMENSIONAL DISTRIBUTION OF THE ELECTRIC FIELD OF AN ELECTRICAL SUBSTATION IN THE FORM OF EQUIPOTENTIAL SURFACES**

> *A. Ivanov S. Kakaurov I. Suvorov E. Bazhenov G. Palkin I. Rybakova*

*Summary.* The article describes a method for calculating, constructing and visualizing the electric field strength in three-dimensional space. As an example, the distribution of the electric field at the real substation "Chernovskaya" is constructed in the form of polygonal surfaces — the equipotentials of the electric field. Any electrical equipment during operation creates an electromagnetic field around itself, which can interfere and affect the operation of electrical appliances, this problem will only increase with the growth of digital devices for collecting and transmitting data in the so-called "smart networks" (Smart grid) power supply. Also, strong electromagnetic fields have a negative impact on human health [1, 2]. Therefore, it becomes necessary to model the electromagnetic field in space to determine not only the maximum values of the field strength at specific points in space, but also to clarify the required overall distances to current-carrying parts and devices.

*Keywords:* modeling, 3D, electric field, visualization, substation, electric power industry, equipotentials.

ля расчёта и построения распределения элек-<br>прического поля, прежде всего, необходимо<br>определить начальные условия [3]. Для притрического поля, прежде всего, необходимо мера использовалась электрическая подстанция (ПС) 110 кВ «Черновская» г. Чита. Сначала необходимо было построить трёхмерную модель подстанции. Для этого, используя технические данные оборудования и спут*Иванов Андрей Андреевич*

*Аспирант, Забайкальский государственный университет, г. Чита andreyivanov110794@gmail.com Какауров Сергей Владимирович Доцент, к.т. н, Забайкальский государственный университет, г. Чита Суворов Иван Флегонтович Профессор д.т.н., Забайкальский государственный* 

> *университет, г. Чита Баженов Евгений Александрович Ассистент, Забайкальский государственный университет, г. Чита*

*Палкин Георгий Александрович*

*Зав. лабораторией, к.т.н., Забайкальский государственный университет, г. Чита*

*Рыбакова Ирина Юрьевна*

*Старший преподаватель, Забайкальский государственный университет, г. Чита*

*Аннотация.* В статье описан способ расчёта, построения и визуализации напряженности электрического поля в трехмерном пространстве. В качестве примера построено распределение электрического поля на реальной подстанции «Черновская» в виде полигональных поверхностей — эквипотенциалей электрического поля. Любое электрооборудование при работе создаёт вокруг себя электромагнитное поле, которое может создавать помехи и влиять на работу электрических приборов, данная проблема будет только возрастать с ростом цифровых устройств сбора и передачи данных в так называемых «умных сетях» (Smart grid) электроснабжения. Также сильные электромагнитные поля оказывают негативное влияние на здоровье человека [1, 2]. Поэтому, возникает необходимость моделирования электромагнитного поля в пространстве для определения не только максимальных значений напряженности поля в конкретных точках пространства, но и уточнение необходимых габаритных расстояний до токоведущих частей и приборов.

*Ключевые слова:* моделирование, электрическое поле, визуализация, подстанция, электроэнергетика, эквипотенциали.

никовые снимки рисунок 1, была сделана топографическая карта ПС «Черновская» (рисунок 2).

На основе полученных данных о размерах и положениях элементов на подстанции была сделана трехмерная модель в программе 3d max, модель была экспортирована в программу Unreal Engine 4 [4] (рисунок 3).

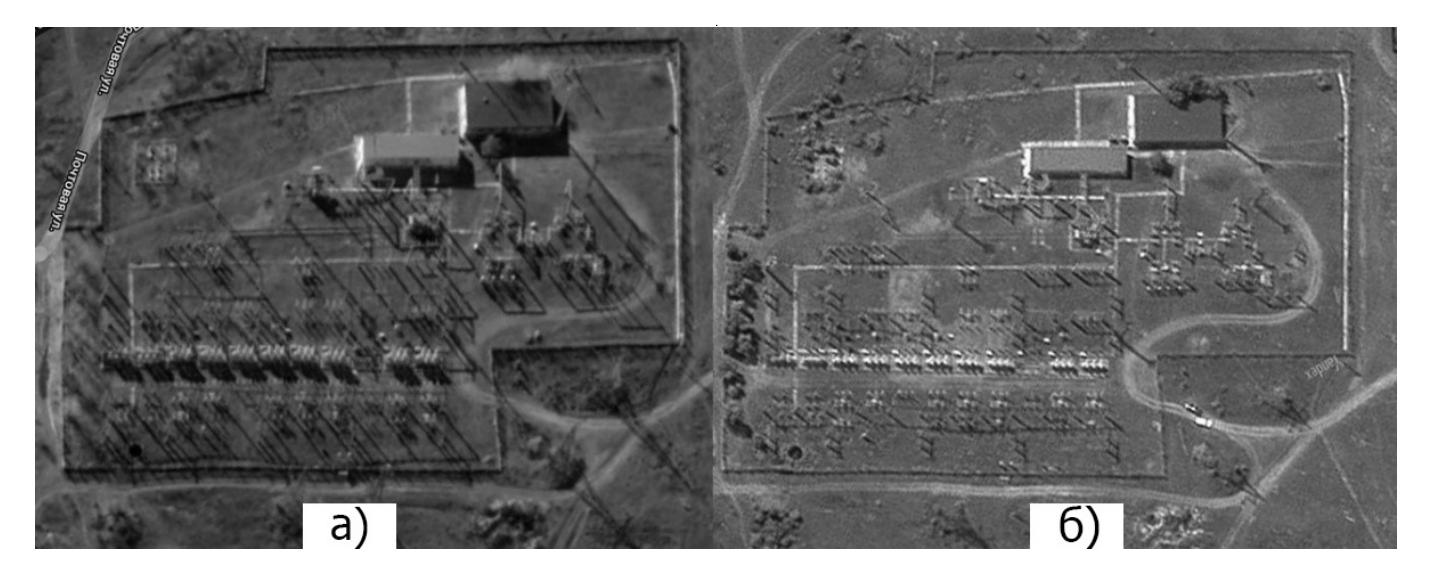

Рис. 1. Спутниковые снимки подстанции а) от Google, б) от Yandex

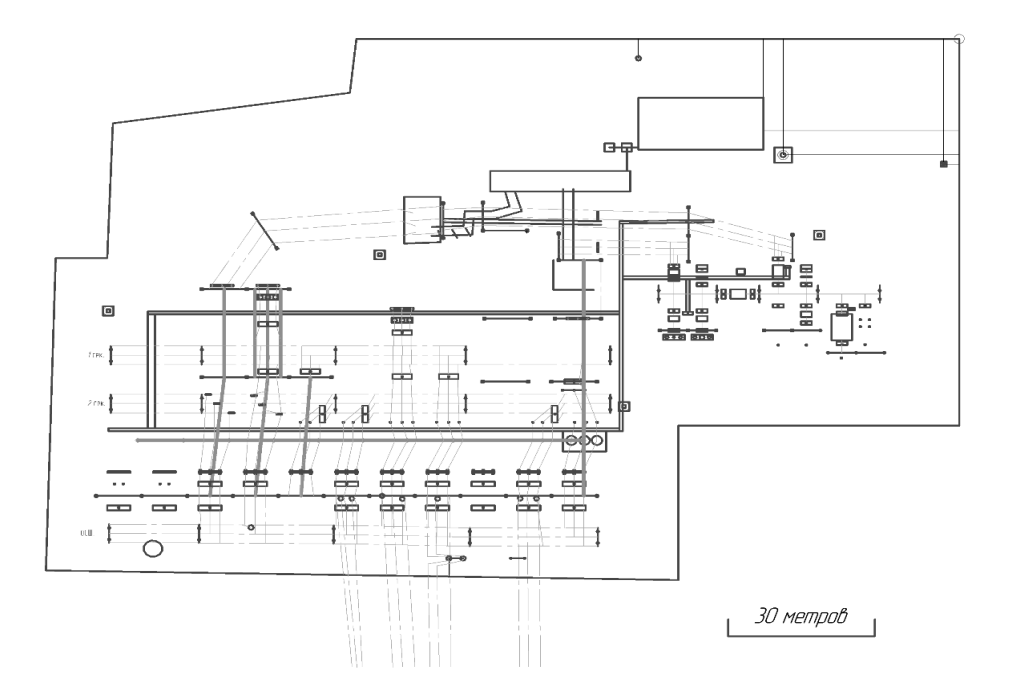

Рис. 2. Топографическая схема ПС «Черновская» в программе Компас 3D.

После создания трехмерной модели подстанции были сделаны трехмерные модели токопроводящих проводов, а также гибких и жестких шин, на рисунке 4 они изображены отдельно от элементов подстанции.

Для расчета поля все линии необходимо было представить в виде отдельных точек. Для этого, линии были заменены условными точками с помощью инструмента Spacing Tool в 3d max. Точки находились на одинаковом расстоянии друг от друга, вдоль длинны линий (рисунок 5).

Для дальнейших расчётов необходимо было экспортировать координаты всех точек в отдельные текстовые файлы в соответствии с их классом напряжения (110 кв, 35 кв, 6 кв). Для этого, в программе 3d max на языке MaxScript [5, 6] был написан скрипт, сохраняющий координаты всех выбранных точек в текстовый файл (рисунок 8 и 9).

Для математических и программных расчетов напряженности электрического поля были определены формулы. На рисунке 6 изображён точечный заряд

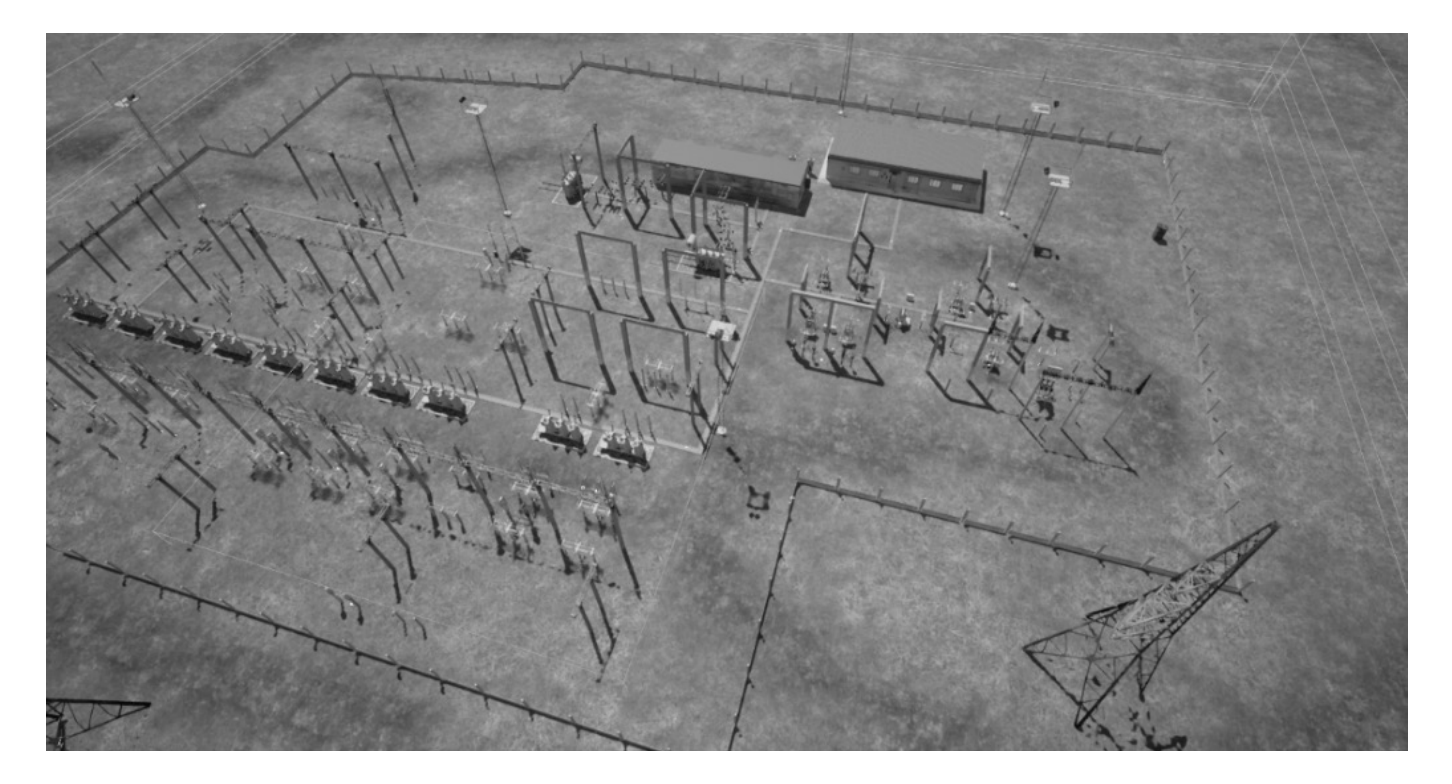

Рис. 3. Трехмерная модель подстанции «Черновская».

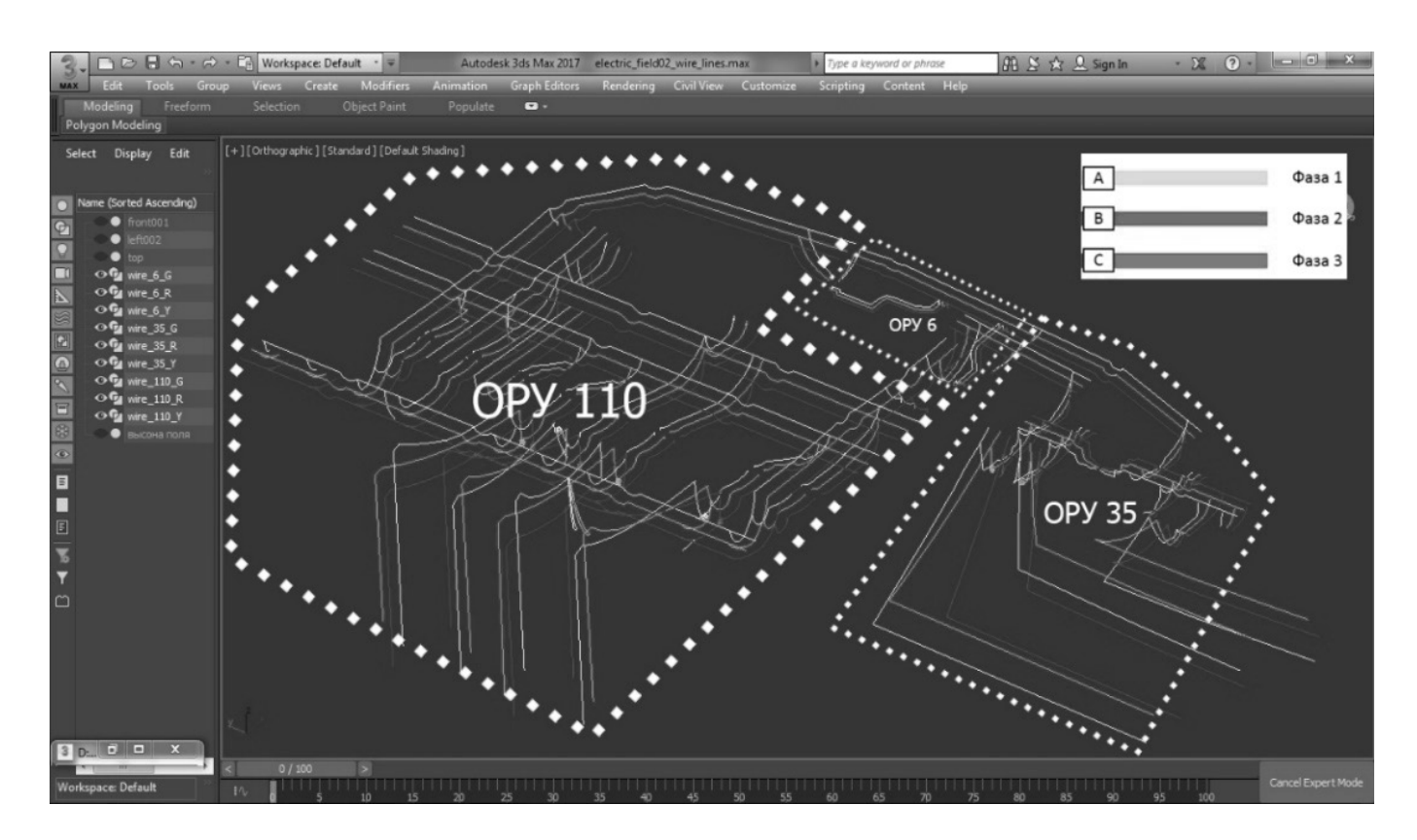

Рис. 4. Трехмерная модель токопроводов в виде линий.

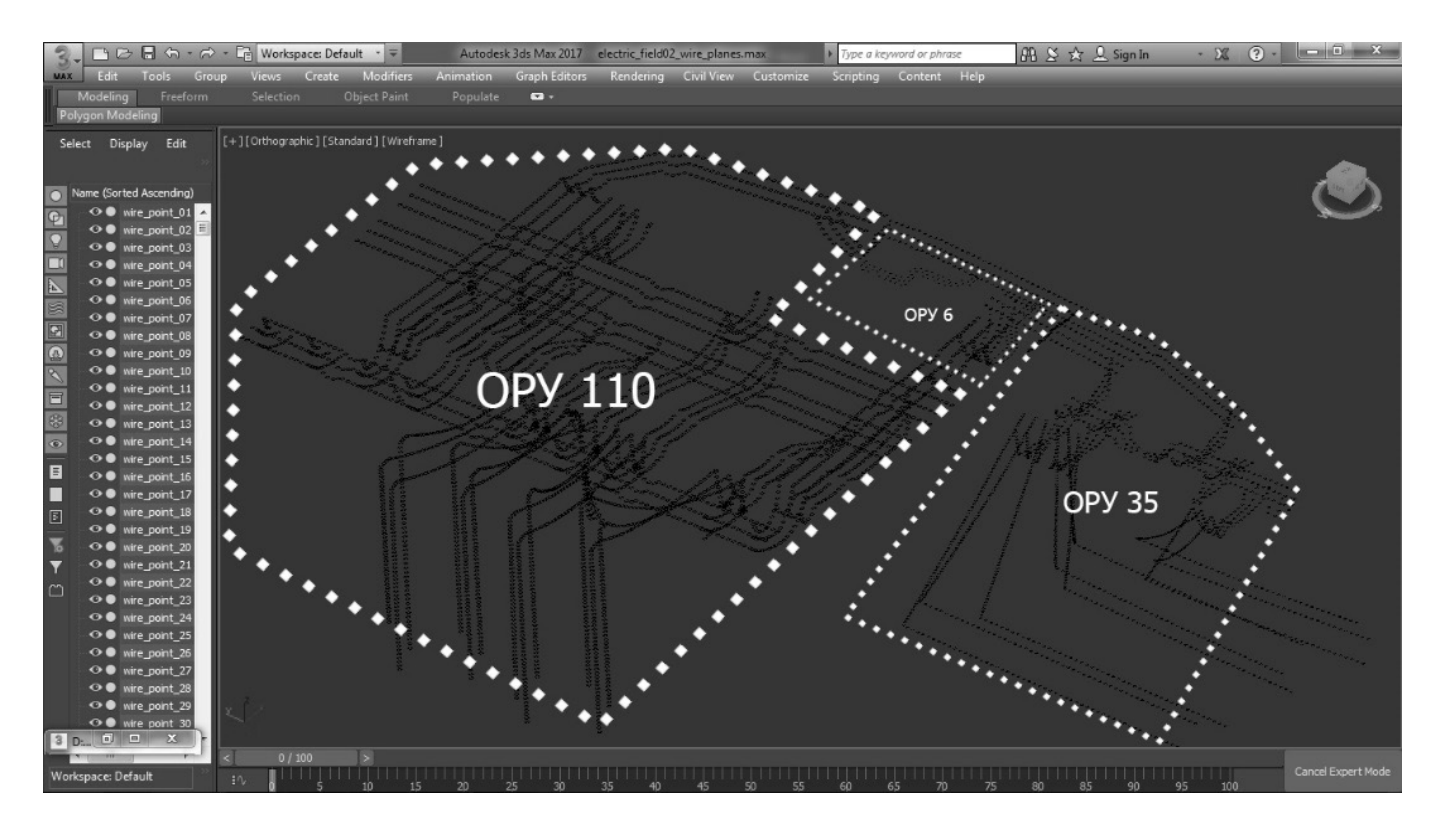

Рис. 5. Трехмерная модель токопроводов в виде отдельных точек

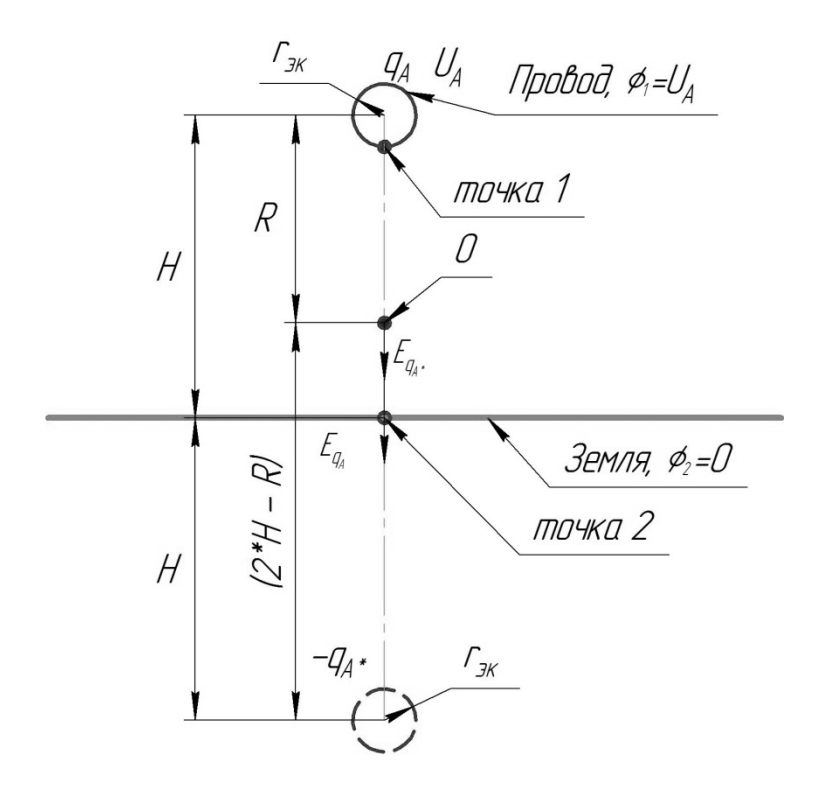

Рис. 6. Схема для вывода формулы

| ×<br>Имя          | Дата изменения  | Тип        | Размер            |
|-------------------|-----------------|------------|-------------------|
| U HighVoltage A   | 06.03.2020 0:22 | Файл "DAT" | 37 KB             |
| U HighVoltage B   | 06.03.2020 0:25 | Файл "DAT" | 36 K <sub>b</sub> |
| U HighVoltage C   | 06.03.2020 0:34 | Файл "DAT" | 36 KB             |
| U_LowVoltage_A    | 06.03.2020 0:36 | Файл "DAT" | 2 K <sub>B</sub>  |
| U_LowVoltage_B    | 06.03.2020 0:37 | Файл "DAT" | 2 K <sub>B</sub>  |
| U_LowVoltage_C    | 06.03.2020 0:37 | Файл "DAT" | 2 KB              |
| U_MediumVoltage_A | 06.03.2020 0:33 | Файл "DAT" | 16 KB             |
| U_MediumVoltage_B | 06.03.2020 0:34 | Файл "DAT" | 17 K <sub>b</sub> |
| U_MediumVoltage_C | 06.03.2020 0:35 | Файл "DAT" | 16 K <sub>b</sub> |

Рис. 7. Подготовка данных для расчёта (файлы)

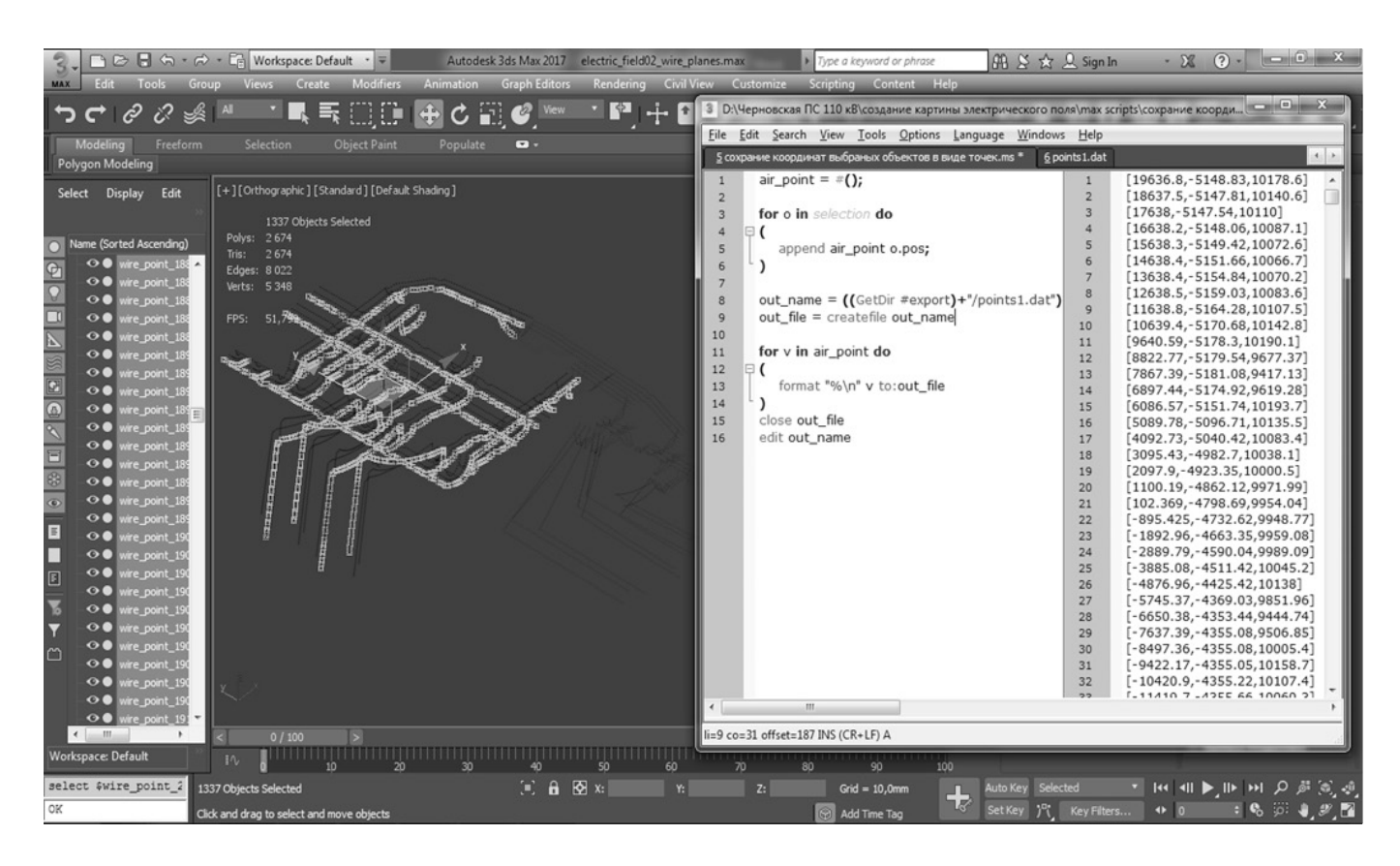

Рис. 8. Подготовка данных для расчёта

 $q_A$ , находящийся на высоте  $H$  над поверхностью земли и имеющий напряжение  $U_A$ . Точечный заряд  $q_{A^*}$ зеркальное отражение заряда  $q_A$  относительно земли,  $r_{\rm \mbox{\tiny{JK}}}$  - эквивалентный радиус расщепленной фазы провода,  $R$  — расстояние от центра провода до точки  $O$ , в которой производился расчёт напряженности поля.

Напряженность электрического поля в точке  $O$  зависит от расстояния  $R$  до точечного заряда (части провода) и расстояния до зеркального отражения точечного заряда  $2 \cdot H$ -R и определяется формулой:

$$
\dot{q}^* = \dot{q} = \dot{q}_A \dot{E}_{0A}(R) = E_{q_A} + E_{q_A}.
$$
  

$$
\dot{E}_{0A}(R) = \frac{\dot{q}}{4 \pi \epsilon_0 R^2} + \frac{\dot{q}}{4 \pi \epsilon_0 (2 \cdot H - R)^2}
$$
 (1)

Неизвестное значение точечного заряда  $\bar{q}_{a}$  найдём из формулы, связывающей разность потенциалов и напряженность поля. Разностью потенциалов принято понимать, как работу, затрачиваемую силами поля при переносе единичного заряда и точки 1 в точку 2 [3]:

$$
\varphi_1 - \varphi_2 = \int_1^2 \overrightarrow{E} \, d\overrightarrow{R}
$$

В нашем случае  $\varphi_1 = U_A$ — комплексное значение<br>действующего фазного напряжения фазного провода, а  $\varphi$ <sub>2</sub> = 0 — потенциал земли, точка 1 начинается с поверхности эквивалентного радиуса провода, а точка 2 это плоскость земли соответственно, тогда формула для рассматриваемого случая выглядит:

$$
\dot{U}_A = \int_{r_{3K}}^H \left[ \frac{\dot{q}}{4 \cdot \pi \cdot \varepsilon_0 \cdot R^2} + \frac{\dot{q}}{4 \cdot \pi \cdot \varepsilon_0 \cdot (2 \cdot H - R)^2} \right] dR
$$

Решение этого интеграла:

$$
\int_{r_{3K}}^{H} \left( \frac{\dot{q}}{4 \cdot \pi \cdot \varepsilon_0 \cdot R^2} + \frac{\dot{q}}{4 \cdot \pi \cdot \varepsilon_0 \cdot (2 \cdot H - R)^2} \right) dR =
$$
\n
$$
= \frac{\dot{q}}{4 \cdot \pi \cdot \varepsilon_0} \cdot \left[ \int_{r_{3K}}^{H} \frac{dR}{R^2} + \int_{r_{3K}}^{H} \frac{dR}{(2 \cdot H - R)^2} \right] =
$$
\n
$$
= \frac{\dot{q}}{4 \cdot \pi \cdot \varepsilon_0} \cdot \left[ \left( -\frac{1}{R} \right) \Big|_{r_{3K}}^{H} + \left( \frac{1}{2 \cdot H - R} \right) \Big|_{r_{3K}}^{H} \right]
$$
\n
$$
= \frac{\dot{q}}{4 \cdot \pi \cdot \varepsilon_0} \cdot \left[ -\frac{1}{H} + \frac{1}{r_{3K}} + \frac{1}{H} - \frac{1}{2 \cdot H - r_{3K}} \right] =
$$
\n
$$
= \frac{\dot{q}}{4 \cdot \pi \cdot \varepsilon_0} \cdot \left[ \frac{1}{r_{3K}} - \frac{1}{2 \cdot H - r_{3K}} \right]
$$
\n
$$
\dot{U}_A = \frac{\dot{q}}{4 \cdot \pi \cdot \varepsilon_0} \cdot \left[ \frac{1}{r_{3K}} - \frac{1}{2 \cdot H - r_{3K}} \right]
$$
\n
$$
\dot{q} = \frac{\dot{U}_A \cdot 4 \cdot \pi \cdot \varepsilon_0}{\frac{1}{r_{3K}} - \frac{1}{2 \cdot H - r_{3K}}} \qquad (2)
$$

Подставив уравнение (2) в уравнение (1), получим формулу для нахождения напряженности электрического поля в зависимости от напряжения провода, эквивалентного радиуса провода и высоты над поверхностью земли:

$$
\frac{U_A \cdot 4 \cdot \pi \cdot \varepsilon_0}{\frac{1}{\varepsilon_{0A}}(R) = \frac{r_{\frac{3\kappa}{2}} \cdot 4 \cdot \pi \cdot \varepsilon_0}{4 \cdot \pi \cdot \varepsilon_0 \cdot R^2} + \frac{\frac{U_A \cdot 4 \cdot \pi \cdot \varepsilon_0}{1}}{4 \cdot \pi \cdot \varepsilon_0 \cdot (2 \cdot H - \varepsilon_0)}
$$

Упростим формулу:

$$
\dot{E}_{OA}(R) = \frac{\dot{U_A}}{1 - \frac{1}{2 \cdot H - r}} \cdot \left[ \frac{1}{R^2} - \frac{1}{(2 \cdot H - R)^2} \right]
$$

Однако для того, чтобы рассчитывать поле во всей плоскости по координатам х и у, необходимо переписать формулу относительно единичных векторов:

$$
\overrightarrow{E_{OA}}(x, y) = \frac{U_A}{\frac{1}{r_{3\kappa}} - \frac{1}{2 \cdot H - r_{3\kappa}}} \cdot \left[ \frac{1}{Rr^2} \cdot \overrightarrow{e_0} - \frac{1}{Rr^{*2}} \overrightarrow{e_0^*} \right]
$$
(3)

Где Rr, Rr\* - расстояния от точки заряда и точки зеркального отражения до точки, в которой рассчитывается напряженность,  $e_0$  и  $e_0^*$  — единичные вектора, проведённые от точек заряда до точки, в которой рассчитывается напряженность с координатами х, у:

$$
Rr = \sqrt{(x_A - x_o)^2 + (y_A - y_o)^2}
$$

$$
Rr^* = \sqrt{(x_A - x_o)^2 + (y_A + y_o)^2}
$$

Выразив единичные векторы через проекции на оси х и у, получим уравнения, рассчитывающие проекции векторов напряженности на соответствующие оси:

$$
\begin{cases}\n\dot{E}_{OA}(x_0, y_0)_x = \frac{v_A}{\frac{1}{r_{\text{sw}}} - \frac{1}{2H - r_{\text{sw}}}} \cdot \left[\frac{1}{Rr^2} \cdot \frac{(x_0 - x_A)}{Rr} - \frac{1}{Rr^2} \cdot \frac{(x_0 - x_A)}{Rr^*}\right] \\
\dot{E}_{OA}(x_0, y_0)_y = \frac{v_A}{\frac{1}{2H - r_{\text{sw}}}} \cdot \left[\frac{1}{Rr^2} \cdot \frac{(y_0 - y_A)}{Rr} + \frac{1}{Rr^2} \cdot \frac{(y_0 + y_A)}{Rr^*}\right] \\
\text{Opmyyn is repëxëmëpëm monopotpartes:} \\
\left(\frac{\dot{E}_{OA}(x_0, y_0, z_0)_x}{\frac{1}{r_{\text{sw}}} - \frac{1}{2H - r_{\text{sw}}}} \cdot (x_0 - x_A) \cdot \left[\frac{1}{Rr^3} - \frac{1}{Rr^*^3}\right]\right] \\
\dot{E}_{OA}(x_0, y_0, z_0)_y = \frac{v_A}{\frac{1}{r_{\text{sw}}} - \frac{1}{2H - r_{\text{sw}}}} \cdot (y_0 - y_A) \cdot \left[\frac{1}{Rr^3} - \frac{1}{Rr^*^3}\right] \\
\dot{E}_{OA}(x_0, y_0, z_0)_y = \frac{v_A}{\frac{1}{r_{\text{sw}}} - \frac{1}{2H - r_{\text{sw}}}} \cdot \left[(\frac{z_0 - z_A}{Rr^3} + \frac{(z_0 + z_A)}{Rr^*}\right] \n\end{cases} (5)
$$

$$
Rr = \sqrt{(x_0 - x_A)^2 + (y_0 - y_A)^2 + (z_0 - z_A)^2}
$$
  

$$
Rr^* = \sqrt{(x_0 - x_A)^2 + (y_0 - y_A)^2 + (z_0 + z_A)^2}
$$

Формулы $\dot{E}_0\left(x,y,z\right)_x$ и  $\dot{E}_0\left(x,y,z\right)_y$ предназначены для расчёта горизонтальных проекций напряженности относительно плоскости земли, а формула  $E_0(x, y, z)$ для вертикальной проекции. Точка  $O(x_o, y_o, z_o)$  — ко-<br>ординаты точки поля, в которой производится расчёт,  $A(x_{A}, y_{A}, z_{A})$ — координаты условного і заряда.

Суммарный модуль электрической напряженности в точке  $O(x_{\alpha}, y_{\alpha}, z_{\alpha})$  от действия всех *і* зарядов определяется формулой (6).

$$
E_{O} = \left| \sqrt{\sum_{i} \dot{E}_{oi} \left( x_{O}, y_{O}, z_{O} \right)_{x}^{2} + \sum_{i} \dot{E}_{oi} \left( x_{O}, y_{O}, z_{O} \right)_{y}^{2} + \sum_{i} \dot{E}_{oi} \left( x_{O}, y_{O}, z_{O} \right)_{z}^{2}} \right|
$$
(6)

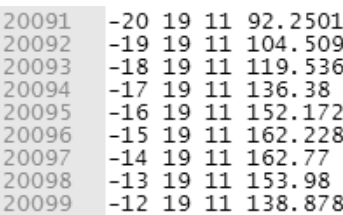

## Рис. 9. Фрагмент данных расчёта электрического поля

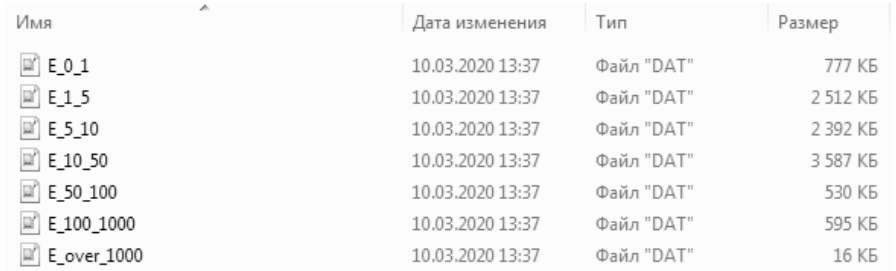

## Рис. 10. Текстовые файлы, содержащие координаты точек, соответствующих определённой напряженности

Для расчёта поля всё пространство, в котором необходимо рассчитать напряженность электрического поля, было поделено на точки. Источники электромагнитного излучения, такие как токоведущие гибкие шины, находящиеся под напряжением, также были разделены на точки [7] (рисунок 5, 8). В расчётах точки условных зарядов заменяли токоведущие провода, они были приняты на расстоянии 1 метр. Значение напряженности в конкретной точке рассчитывалось по формулам (5) и (6).

Для расчёта напряженности поля был разработан алгоритм, использующий формулы (5) и (6) и написана специальная программа расчетов Aelectension в Visual Studio 2017 на языке C++ [8].

После расчётов был получен массив данных в виде таблиц в текстовом документе (рисунок 9), первые три числа которого являлись координатами (x, y, z) соответствующей точки пространства, а четвертое число являлось значением модуля напряженности электрического поля в этой точке.

Для последующего использования этот массив данных нужно группировать в соответствии с определёнными интервалами напряженности поля. Для этого

был написан ещё один алгоритм расчётов Aelectgroup на языке C++. На рисунке 10 представлены текстовые файлы, полученные в результате работы программы Aelectgroup, содержащие массивы точек в соответствии с определёнными диапазонами напряженности электрического поля. Например, E\_over\_1000. dat содержит координаты точек, имеющих напряженность электрического поля, превышающее 1000 В/м, E\_100\_1000.dat содержит координаты точек, имеющих напряженность электрического поля от 100 В/м до 1000 В/м и т.д.

При экспорте полученных координат точек в программу 3ds Max было получено трехмерное изображение точек электрического поля, соответствующе определённому диапазону напряженности поля (рисунок 11). Однако, эта 3D модель из отдельных точек, такая модель не подходит для визуализации поля, так как не имеет полигонов, а представляет собой только набор точек. Для корректного отображения трехмерная модель должна была бы представлять собой эквипотенциальную поверхность в виде полигональной сетки [9]. Для построения полигональной сетки нужно было рассчитать все возможные грани, покрывающие точки, представленные на рисунке 11. Вершинами граней являются точки поля [9].

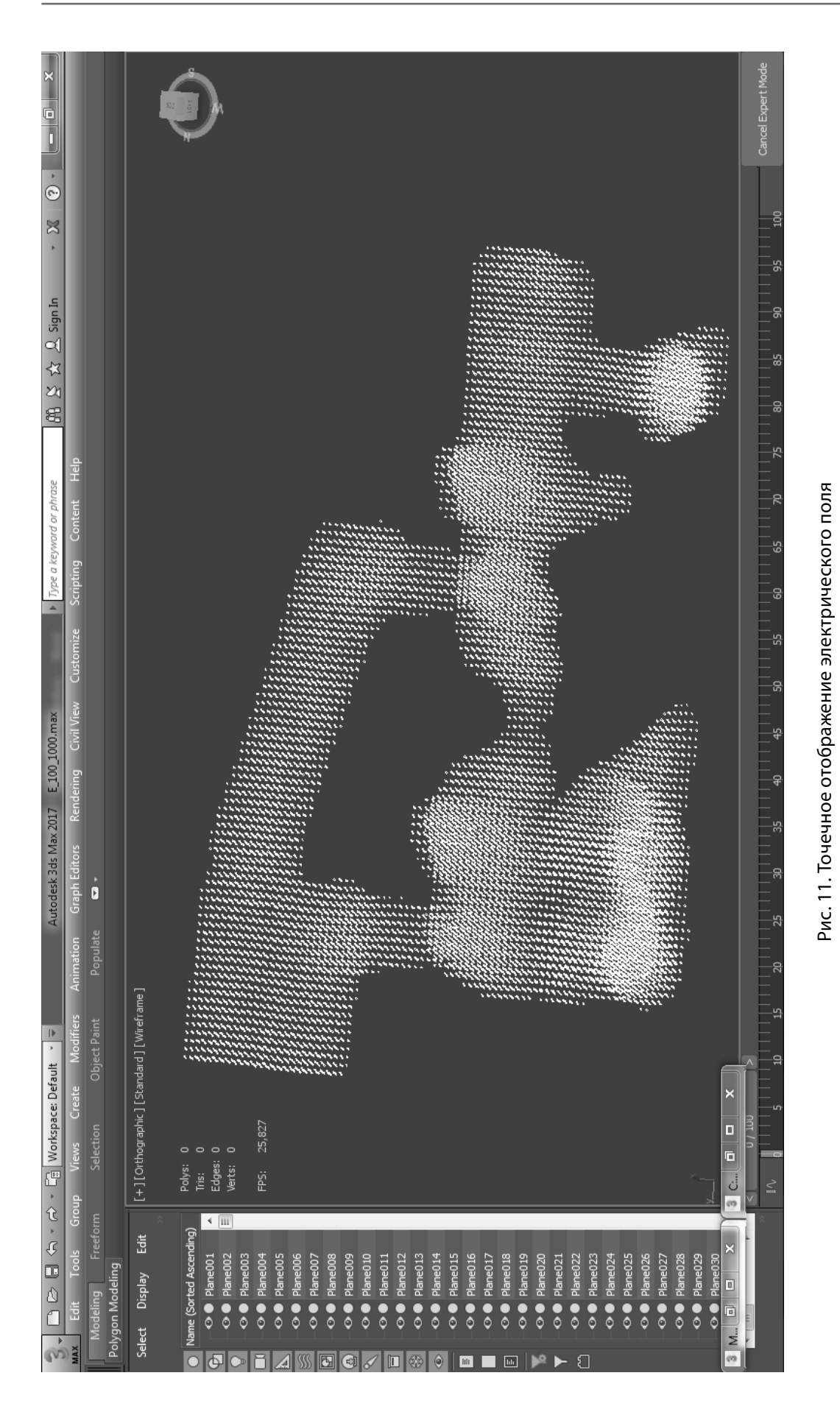

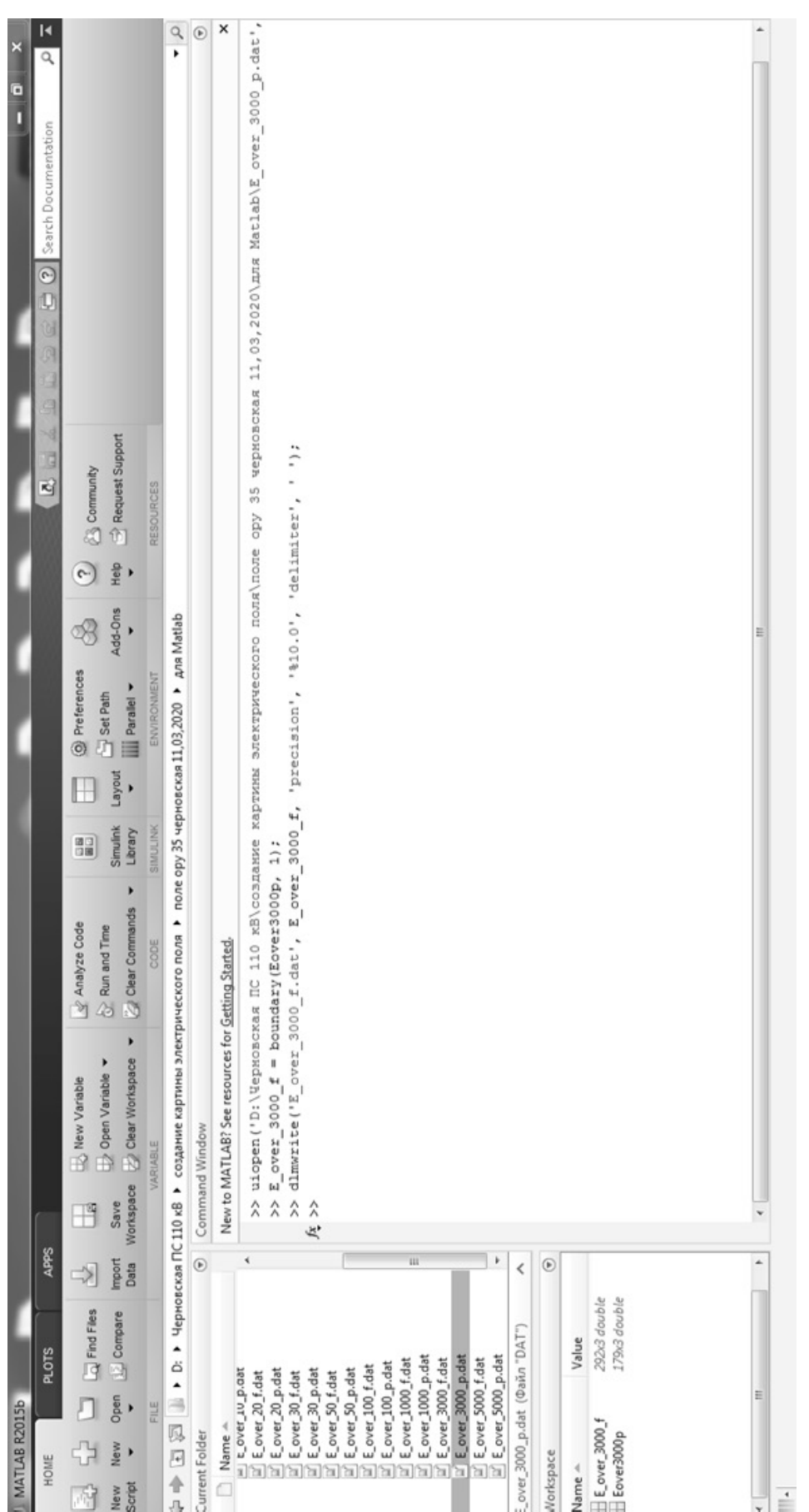

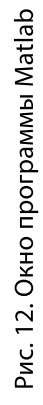

L.

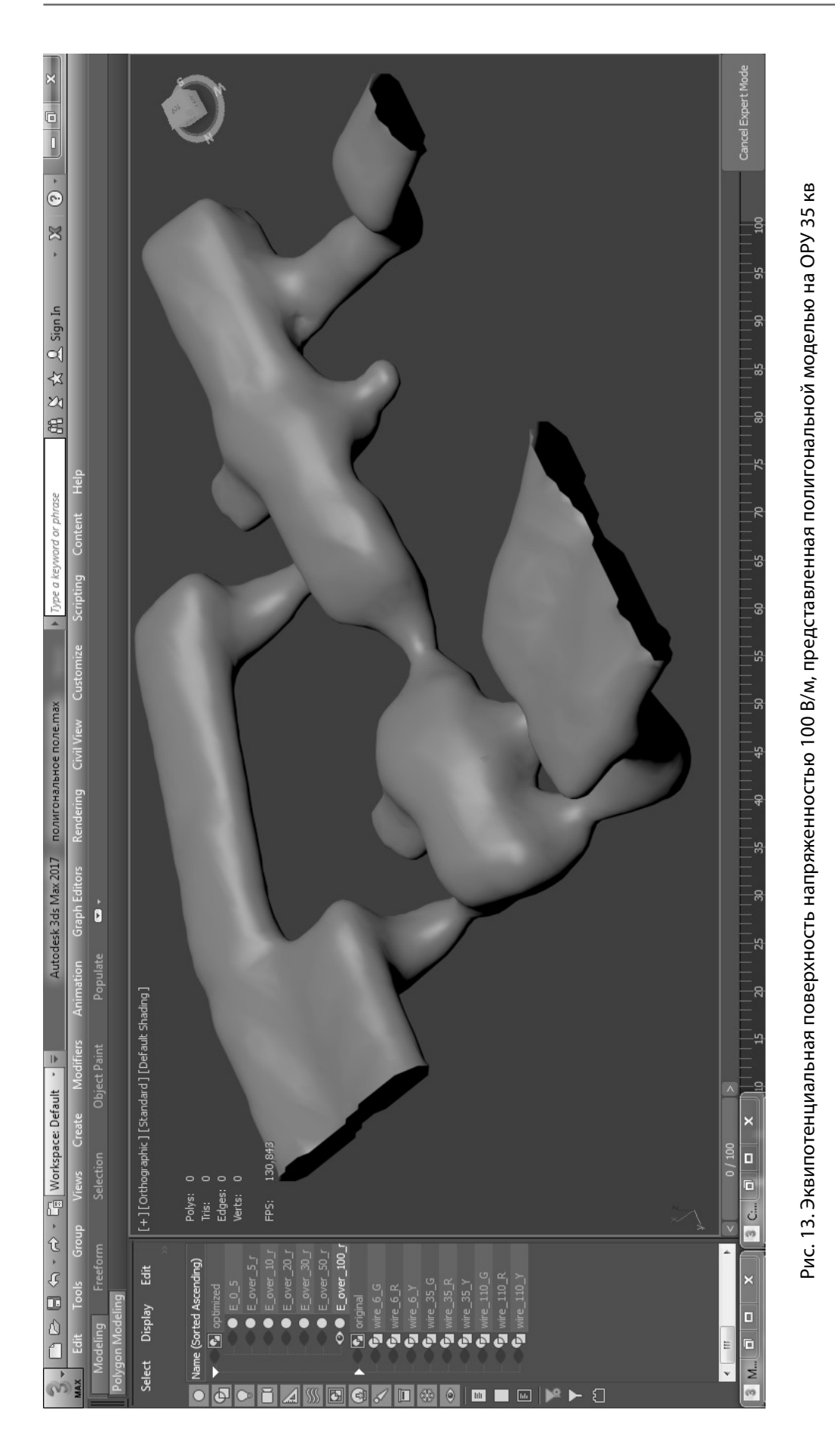

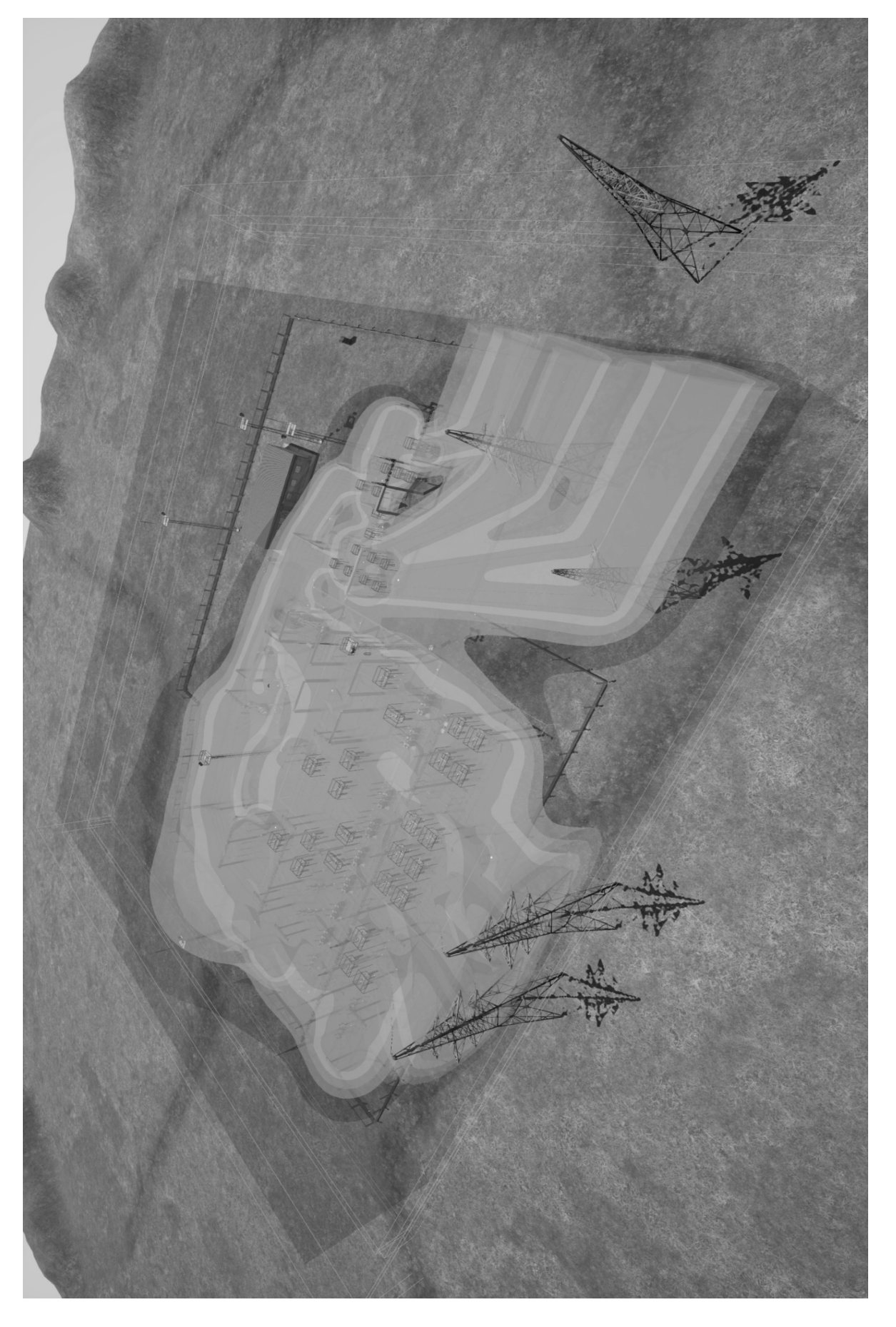

Рис. 14. Визуализация трехмерного распределения напряженности электрического поля на ПС Черновская.

Эта задача является достаточно сложной. Поэтому, для её решения была применена программа Matlab, а именно специальная функция boundary(); [10]. На рисунке 12 представлены основные используемые функции: uiopen(); — импорт данных из текстового файла в числовой массив matlab, boundary(); — вычисление

(создание) списка граней, dlmwrite(); — запись (экспорт) списка граней в текстовый файл [11]. После создания списка граней можно, импортируя в 3D max список граней и список вершин, создать полигональную сетку (рисунок 13). Визуализация построенного поля представлена на рисунке 14.

## ЛИТЕРАТУРА

- 1. Электромагнитная безопасность [Электронный ресурс]. URL: https://ru.m.wikipedia.org/wiki/Электромагнитная безопасность (дата обращения: 21.10.2021)
- 2. Сидоров, А.И.Электромагнитные поля вблизи электроустановок сверхвысокого напряжения: монография / А.И.Сидоров, И.С. Окраинская.— Челябинск: Изд-во ЮУрГУ, 2008.— 204 с.
- 3. Бессонов Л.А. Теоретические основы электротехники. Электромагнитное поле: Учебник для электротехн., энерг., приборостроит. спец. вузов.— 8-е изд., перераб. и доп.— М:. Высш. шк., 1986.— 263 с.: ил.
- 4. Unreal Engine 4 Documentation [Электронный ресурс]. URL: https://docs.unrealengine.com/en-US/index.html (дата обращения: 21.10.2021)
- 5. Autodesk 3ds Max MAXScript [Электронный ресурс]. URL: https://help.autodesk.com/view/3DSMAX/2017/ENU/?guid=\_\_files\_GUID\_F039181A\_ C072\_4469\_A329\_AE60FF7535E7\_htm (дата обращения: 21.10.2021)
- 6. How To Output Geometry Data To Text File Part One [Электронный ресурс]. URL: http://docs.autodesk.com/3DSMAX/14/ENU/MAXScript%20Help%20 2012/index.html?url=files/GUID-38562330–1435–4112–9265-DE965319A2F-322.htm, topicNumber=d28e107547 (дата обращения: 21.10.2021)
- 7. Метод конечных элементов [Электронный ресурс] http://ru.wikipedia.org/wiki/Метод\_конечных\_элементов (дата обращения: 21.10.2021)
- 8. Документация по Visual Studio C++ [Электронный ресурс]. URL: https://docs.microsoft.com/ru-ru/cpp/overview/visual-cpp-in-visual-studio?view=vs-2019 (дата обращения: 21.10.2021)
- 9. Полигональная сетка [Электронный ресурс]. URL: https://ru.wikipedia.org/wiki/Полигональная\_сетка (дата обращения: 21.10.2021)
- 10. Построение треугольной полигональной поверхности-границы вокруг заданного множества точек, Boundary of a set of points in 2-D or 3-D [Электронный ресурс]. URL: https://www.mathworks.com/help/matlab/ref/boundary.html (дата обращения: 21.10.2021)
- 11. Dlmwrite.Write matrix to ASCII-delimited file [Электронный ресурс].URL: https://www.mathworks.com/help/matlab/ref/dlmwrite.html (дата обращения: 21.10.2021)

© Иванов Андрей Андреевич ( andreyivanov110794@gmail.com ), Какауров Сергей Владимирович,

Суворов Иван Флегонтович, Баженов Евгений Александрович,

Палкин Георгий Александрович, Рыбакова Ирина Юрьевна.

Журнал «Современная наука: актуальные проблемы теории и практики»